- **1** Power Jack
- **2** Firmware Upgrade Port
- **3** Audio Channel Switch
- **4** HDMI Output Port
- **5** SDI Input Port
- **6** SDI Output Port
- **7** Audio Output Ports

#### Convertisseur 12G-SDI vers HDMI 2.0 VC486 Convertisseur 12G-SDI a HDMI 2.0 VC486 Convertisseur 12G-SDI a HDMI 2.0 VC486

### **A Hardware Review**

- **Front View**
- **1** HDMI Output Status LED
- **2** SDI Input Status LED
- **3** Power LED

#### **Rear View**

# **B Hardware Installation**

- **1** Use an HDMI cable to connect an HDMI-enabled monitor to the HDMI Output Port on the VC486.
- **2** Use a coaxial cable to connect an SDI source device to the SDI Input Port on the VC486. **3** Use a coaxial cable to connect to an SDI display device or SDI router to the SDI
- Output Port on the VC486.
- **4** Connect your audio output device (e.g. speakers) to the Audio Output Ports on the VC486.
- **5** Plug the provided power adapter into an appropriate power source; plug the power adapter cable into the Power Jack on the VC486.
- **6** (Optional) Use the Audio Channel Switch to switch your audio output channel. **7** Check that the Power LED, HDMI Output Status LED, and SDI Input Status
- LED light green to indicate that the VC486 is receiving power and ready to operate.

**A Hardware Review**

© Copyright 2020 ATEN® International Co., Ltd.

ATEN and the ATEN logo are trademarks of ATEN International Co., Ltd. All rights reserved. All other trademarks are the property of their respective owners. This product is RoHS compliant.

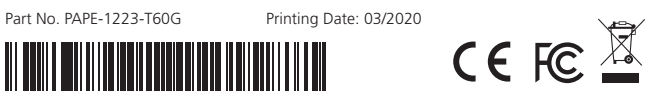

#### VC486 12G-SDI to HDMI 2.0 Converter Converter Converter Convertidor de 12G-SDI a HDMI 2.0 Converter Convertidor

# **12G-SDI to HDMI 2.0 Converter Quick Start Guide**

# ETEN

**VC486**  ATEN VanCryst™

### **Package Contents**

1 VC486 12G-SDI to HDMI 2.0 Converter 1 Power Adapter 1 HDMI LockPro

4 Foot Pads 1 User Instructions

**B** Hardware Installation Local Monitor with Local Monitor with HDMI Input Coaxial Input SDI Route or **1 3**  $SDI$  Input Source  $\overline{\bigcup_{\text{Spaaker}}}$ OPTOM 188 **5 6 2 4**  $\bigcap$  $\bullet$ 

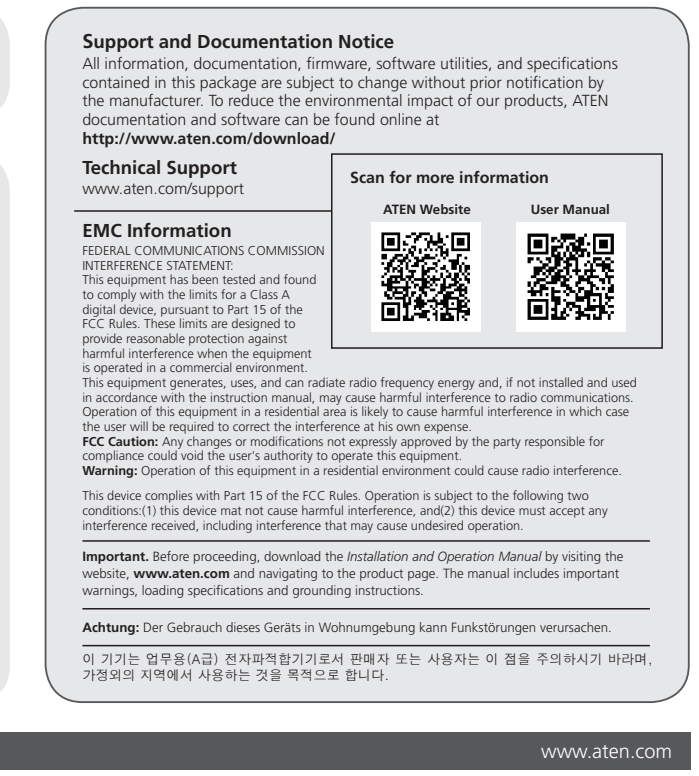

- **1** HDMI Ausgang Status-LED
- **2** SDI Eingang Status-LED **3** Netz-LED

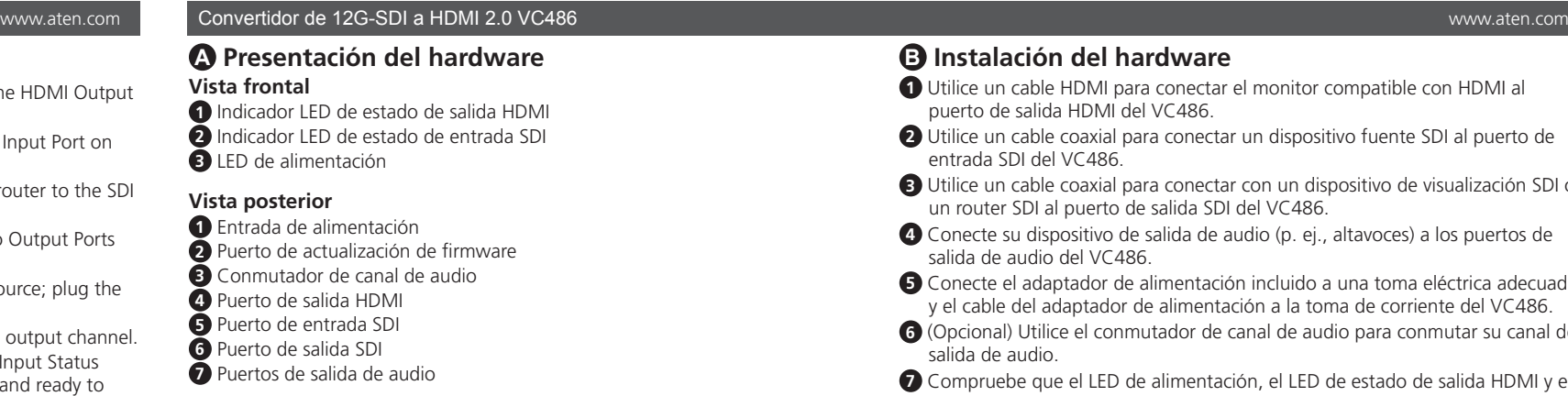

### example. The convertitore da 12G-SDI a HDMI 2.0 VC486 and the community of the convertitor of the community of the community of the community of the community of the community of the community of the community of the commu

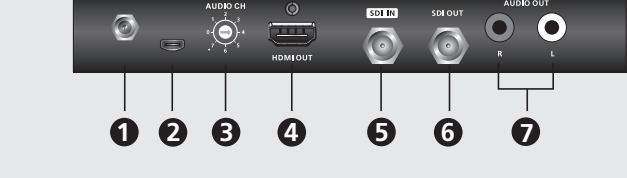

SDL IN

**1 2 3 Rear View**

**Front View**

**ATEN** 

# **A Description de l'appareil**

- **Vue de devant**
- **1** LED d'état de sortie HDMI
- **2** LED d'état de l'entrée SDI
- **3** LED d'alimentation

#### **Vue de derrière**

- **1** Prise d'alimentation
- **2** Port de mise à niveau du microprogramme
- **3** Commutateur de canal audio
- **4** Port de sortie HDMI
- **5** Port d'entrée SDI **6** Port de sortie SDI
- **7** Ports de sortie audio

# vc486 12G-SDI auf HDMI 2.0 Konverter VC486 - Konserverter VC486 - Konserverter VC486 - Konserverter VC486 - Ko

# **B Installation matérielle**

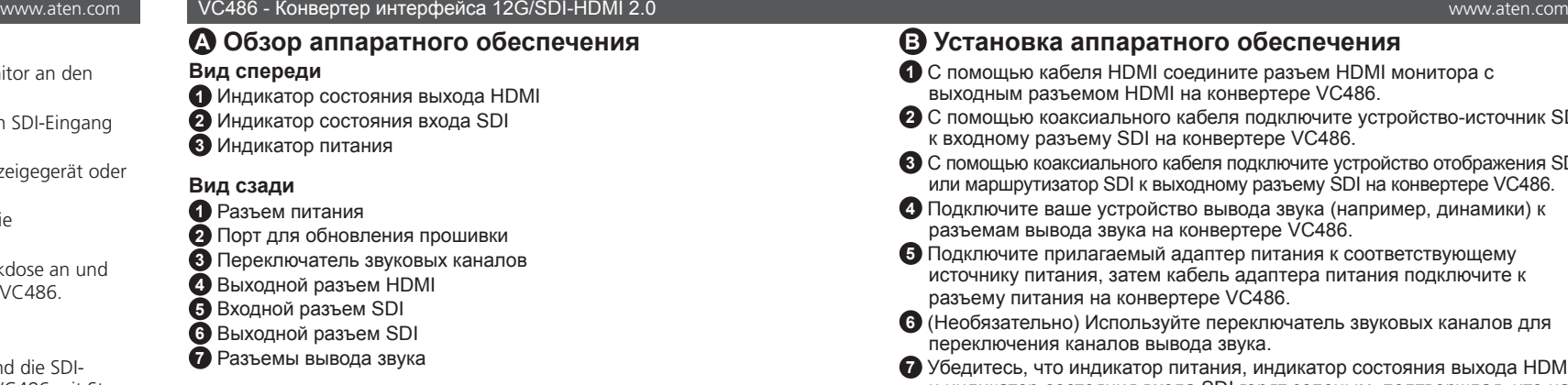

- **1** Utilisez un câble HDMI pour connecter un moniteur HDMI au Port de sortie HDMI du VC486.
- **2** Utilisez un câble coaxial pour connecter un appareil source SDI au Port d'entrée SDI VC486.
- **3** Utilisez un câble coaxial pour connecter un périphérique d'affichage SDI ou un routeur SDI au Port de sortie SDI du VC486.
- **4** Connectez votre appareil de sortie audio (par ex. des haut-parleurs) aux Ports de sortie audio du VC486.
- **6** Branchez l'adaptateur secteur fourni sur une source d'alimentation adaptée; branchez le câble de l'adaptateur secteur dans la prise d'alimentation du VC486.
- **6** (Facultatif) Utilisez le Commutateur de canal audio pour changer votre canal de sortie audio.
- **7** Vérifiez que la LED d'alimentation, la LED d'état de sortie HDMI et la LED d'état de l'entrée SDI s'allument en vert pour indiquer que le VC486 reçoit l'alimentation et qu'il est prêt à fonctionner.

# **A Hardwareübersicht**

#### **Ansicht von vorne**

# **Ansicht von hinten**

- **1** Netzbuchse
- **2** Port für Firmware-Aktualisierung
- **3** Audio Kanal Schalter
- **4** HDMI-Ausgang
- **5** SDI-Eingang
- **6** SDI-Ausgang
- **7** Audioausgänge

#### **B Installation der Hardware**

- **1** Verwenden Sie ein HDMI-Kabel, um einen HDMI-fähigen Monitor an den HDMI Ausgang des VC486 anzuschließen.
- **2** Verwenden Sie ein Koaxialkabel, um ein SDI-Quellgerät an den SDI-Eingang des VC486 anzuschließen.
- **3** Verwenden Sie ein Koaxialkabel zum Anschluss an ein SDI-Anzeigegerät oder einen SDI-Router an den SDI-Ausgang des VC486.
- **4** Schließen Sie Ihr Audio Ausgabegerät (z.B. Lautsprecher) an die Audioausgänge des VC486 an.
- **5** Schließen Sie das mitgelieferte Netzteil an eine passende Steckdose an und verbinden Sie das Kabel des Netzteils mit der Netzbuchse des VC486.
- **6** (Optional) Verwenden Sie den Audio Kanal Schalter, um Ihren Audioausgangskanal umzuschalten.
- **7** Prüfen Sie, ob die Netz-LED, die HDMI-Ausgang Status-LED und die SDI-Eingang Status-LED grün leuchten, um anzuzeigen, dass der VC486 mit Strom versorgt wird und betriebsbereit ist.

### **B Instalación del hardware**

- **1** Utilice un cable HDMI para conectar el monitor compatible con HDMI al puerto de salida HDMI del VC486.
- **2** Utilice un cable coaxial para conectar un dispositivo fuente SDI al puerto de entrada SDI del VC486.
- **3** Utilice un cable coaxial para conectar con un dispositivo de visualización SDI o un router SDI al puerto de salida SDI del VC486.
- **4** Conecte su dispositivo de salida de audio (p. ej., altavoces) a los puertos de salida de audio del VC486.
- **5** Conecte el adaptador de alimentación incluido a una toma eléctrica adecuada y el cable del adaptador de alimentación a la toma de corriente del VC486.
- **6** (Opcional) Utilice el conmutador de canal de audio para conmutar su canal de salida de audio.
- **7** Compruebe que el LED de alimentación, el LED de estado de salida HDMI y el LED de estado de entrada SDI se iluminan en verde para indicar que el VC486 está recibiendo alimentación y está listo para funcionar.

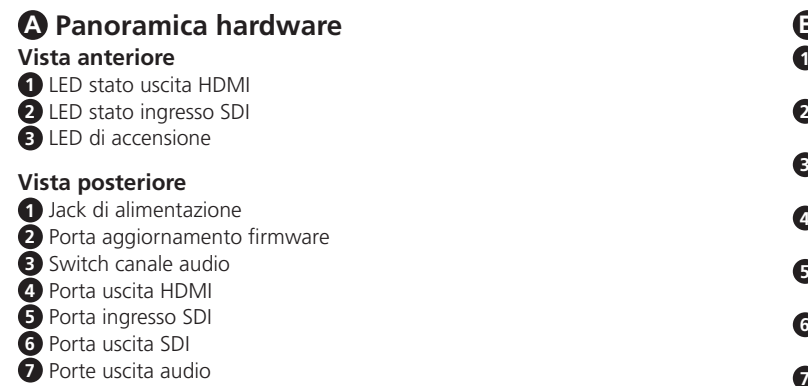

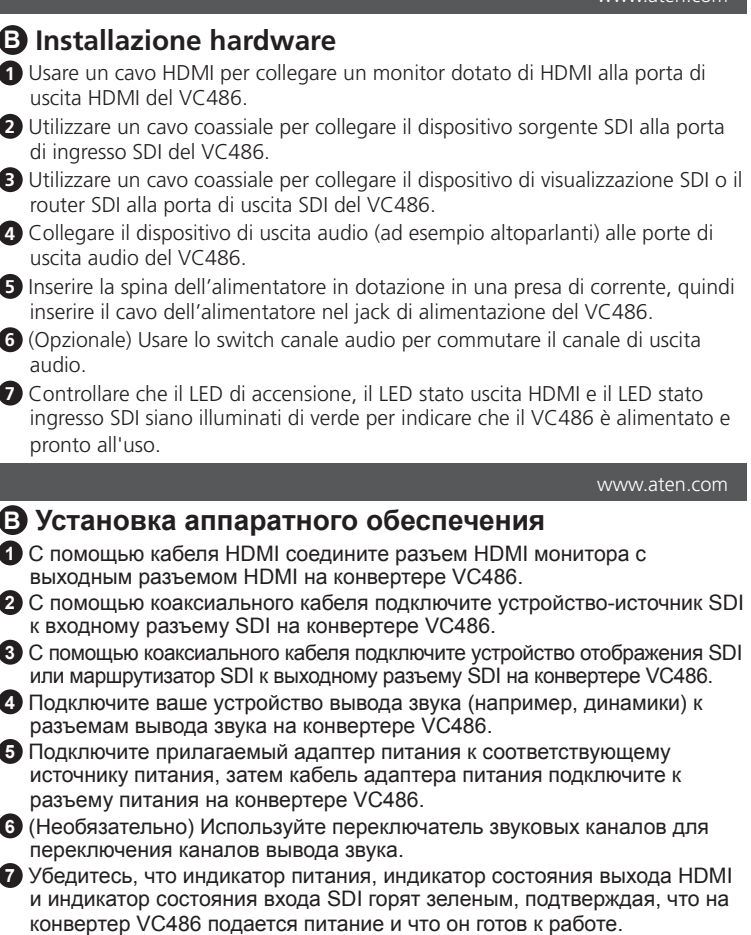

### Конверер VC486 12G-SDI - HDMI 2.0 www.aten.com

# Conversor VC486 12G-SDI para HDMI 2.0 www.aten.com

#### VC486 12G-SDI'dan HDMI 2.0'a Konvertör www.aten.com

# Konwerter VC486 12G-SDI do HDMI 2.0 www.aten.com

#### VC486 12G-SDI → HDMI 2.0 コンバーター www.aten.com サポートお問合せ窓口:+81-3-5615-5811

#### VC486 12G-SDI to HDMI 2.0 컨버터 www.aten.com Phone: +82-2-467-6789

- **1** Conector de energia
- **2** Porta de Actualização de Firmware **3** Comutador de Canal Áudio
- **4** Porta de saída HDMI
- **5** Porta de entrada SDI
- **6** Porta de saída SDI
- **7** Portas de saída áudio

# Convertor VC486 12G-SDI la HDMI 2.0 www.aten.com

# **A Revisão do hardware**

# **Vista frontal**

- **1** LED de estado de saída HDMI
- **2** LED de estado de entrada SDI
- **3** LED de alimentação

#### **Vista posterior**

#### **B Instalação do hardware**

- **1** Use um cabo HDMI para ligar um monitor com HDMI à Porta de Saída HDMI no VC486.
- **2** Use um cabo coaxial para conectar o dispositivo fonte SDI à porta de entrada SDI Input do VC486.
- **3** Use um cabo coaxial para conectar a um dispositivo de exibição SDI ou router SDI à porta de saída SDI do VC486.
- **4** Ligue o seu dispositivo de saída áudio (por ex., altifalantes) às Portas de Saída Áudio no VC486.
- **5** Conecte o adaptador de energia fornecido em uma fonte de energia apropriada; conecte o cabo do adaptador de energia no conector de energia do VC486.
- **6** (Opcional) Use o Comutador de Canal Áudio para comutar o canal de saída áudio.
- **7** Verifique se a LED de alimentação, LED de estado de saída HDMI e LED de estado de entrada SDI se acendem a verde a indicar que VC486 está a receber alimentação e pronto a funcionar.

# **A Przegląd sprzętu**

- **Widok z przodu**
- **1** Dioda stanu wyjścia HDMI
- **2** Dioda stanu wejścia SDI
- **3** Dioda zasilania

# **Widok z tyłu**

- **1** Gniazdo zasilania
- **2** Port aktualizacji oprogramowania sprzętowego
- **3** Przełącznik kanału audio
- **4** Port wyjścia HDMI **5** Port wejściowy SDI
- **6** Port wyjścia SDI
- **7** Porty wyjścia audio

# **B Instalacja sprzętu**

- **1** Użyj kabla HDMI do połączenia monitora z portem wejścia HDMI do portu wyjścia HDMI urządzenia VC486.
- **2** Użyj kabla koncentrycznego do połączenia urządzenia źródłowego SDI z portem wejścia SDI urządzenia VC486.
- **3** Użyj kabla koncentrycznego, aby podłączyć urządzenie wyświetlające SDI lub router SDI do portu wyjścia SDI w urządzeniu VC486.
- **4** Podłącz urządzenie wyjściowe audio (np. głośniki) do portów wyjścia audio urządzenia VC486.
- **5** Podłącz dostarczony zasilacz do właściwego źródła prądu, a następnie podłącz kabel zasilacza do gniazda zasilania urządzenia VC486.
- **6** (Opcjonalnie) Użyj przełącznika kanałów audio, aby przełączyć kanał wyjściowy audio.
- **7** Sprawdź, czy dioda zasilania, dioda stanu wyjścia HDMI i dioda stanu wejścia SDI świeci na zielono, wskazując, że urządzenie VC486 ma zasilanie i jest gotowe do pracy.

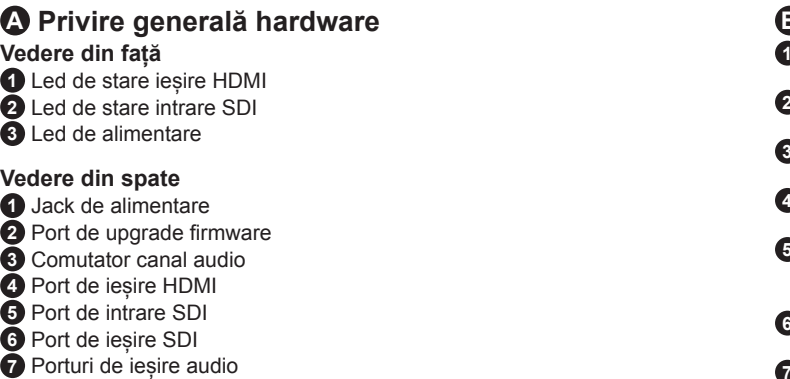

#### **B Instalare hardware**

- **1** Utilizați un cablu HDMI pentru a conecta un monitor compatibil HDMI la portul de ieșire HDMI al VC486.
- **2** Utilizați un cablu coaxial pentru a conecta un dispozitiv sursă SDI la portul de intrare SDI al VC486.
- **3** Utilizați un cablu coaxial pentru a conecta un dispozitiv de afișare SDI sau router SDI la portul de ieșire SDI al VC486.
- **4** Conectați-vă dispozitivul de ieșire audio (de ex., difuzoare) la porturile de ieșire audio de pe VC486.
- **5** Introduceți adaptorul de alimentare furnizat într-o sursă de alimentare adecvată; introduceți cablul adaptorului de alimentare în jackul de alimentare al VC486.
- **6** (Opțional) Utilizați comutatorul canalului audio pentru a comuta la canalul dvs. de ieșire audio.
- **7** Verificați ca ledul de alimentare, ledul de stare ieșire HDMI și ledul de stare intrare SDI să se aprindă verde, pentru a indica faptul că VC486 este alimentat și pregătit de operare.

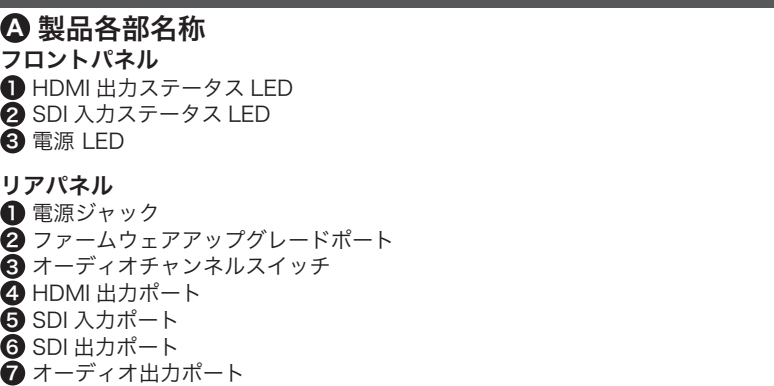

- **B** ハードウェアのセットアップ
- **1 HDMI** ケーブルを使用して、HDMI 対応のモニターから VC486 の HDMI 出力ポートに接続します。
- **2** 同軸ケーブルを使用して、SDI ソースデバイスを VC486 の SDI 入力ポー トに接続します。
- **3** 同軸ケーブルを使用して、SDI ディスプレイデバイスまたは SDI ルーター から VC486 の SDI 出力ポートに接続します。
- **4** オーディオ出力デバイス (例:スピーカー)から VC486 のオーディオ出 力ポートに接続します。
- 5 同梱の電源アダプターを適切な電源コンセントに接続してから、電源アダ プターのケーブルを VC486 の電源ジャックに接続します。
- 6 (オプション)オーディオチャンネルスイッチを使用して、オーディオ出 力チャンネルを切り替えます。
- **◆電源 LED、HDMI 出力ステータス LED、SDI 入力ステータス LED が緑色に** 点灯し、VC486 が電源が通い、動作できる状態であることを確認します。

#### **B** 하드웨어 설치

- **1** HDMI 케이블을 사용해 HDMI 모니터를 VC486 의 HDMI 출력 포트에 연결하십시오 .
- **2** 동축 케이블을 사용해 SDI 소스 장치를 VC486 의 SDI 입력 포트에 연결하십시오 .
- **3** 동축 케이블을 사용해 SDI 디스플레이 장치 또는 SDI 라우터를 VC486 의 SDI 출력 포트에 연결하십시오 .
- **4** 오디오 출력 장치 ( 예 : 스피커 ) 를 VC486 의 오디오 출력 포트에 연결하십시오 .
- **5** 제공된 전원 어댑터를 적합한 전원 소스에 연결합니다 ; 전원 어댑터 케이블을 VC486 에 있는 전원 잭에 연결합니다 .
- **6** (선택 사항) 오디오 채널 스위치를 사용해 오디오 출력 채널을 전환합니다. **7** 전원 LED, HDMI 출력 상태 LED, SDI 입력 상태 LED 가 녹색으로 켜져서
- VC486 가 전원을 공급받고 있고 작동할 준비가 되었는지 확인하십시오 .

#### www.aten.com 电话支持: +86-400-810-0-810

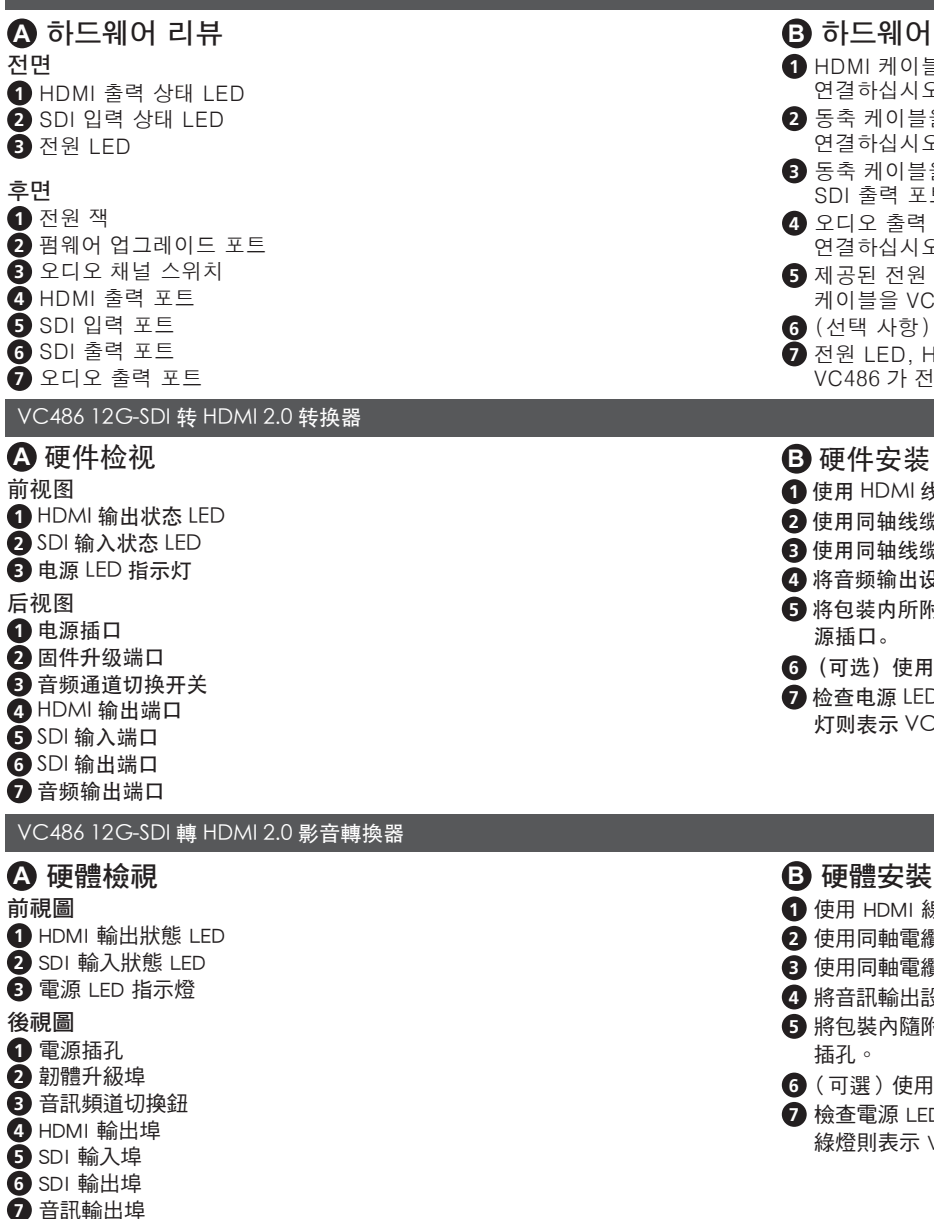

#### **B** 硬件安装

- **1** 使用 HDMI 线将支持 HDMI 的显示器连接到 VC486 上的 HDMI 输出端口。
- **2** 使用同轴线缆将 SDI 源设备连接到 VC486 的 SDI 输入端口。
- **3** 使用同轴线缆将 SDI 显示设备或 SDI 路由器连接到 VC486 的 SDI 输出端口。
- **4** 将音频输出设备(例如扬声器)连接到 VC486 上的音频输出端口。
- **5** 将包装内所附的电源适配器连接至适当的电源;另一端连接至 VC486 的电 源插口。
- **6** (可选) 使用音频通道切换开关来切换音频输出通道。
- **◆ 检查电源 LED、HDMI 输出状态 LED 和 SDI 输入状态 LED 指示灯, 若亮起绿** 灯则表示 VC486 已接通电源并准备就绪。

### www.aten.com 技術服務專線: +886-2-8692-6959

- **1** 使用 HDMI 線將 HDMI 顯示器連接到 VC486 上的 HDMI 輸出埠。
- **2** 使用同軸電纜將 SDI 視訊源設備連接到 VC486 的 SDI 輸入埠。
- **3** 使用同軸電纜將 SDI 顯示裝置或 SDI 路由器連接到 VC486 的 SDI 輸出埠。
- **4** 將音訊輸出設備(例如揚聲器)連接到 VC486 上的音訊輸出埠。
- **5** 將包裝內隨附的電源變壓器連接至適當的電源;另一端連接至 VC486 的電源 插孔。
- **6** (可選)使用音訊頻道切換鈕來切換音訊輸出頻道。
- **⑦** 檢查電源 LED、HDMI 輸出狀態 LED 和 SDI 輸入狀態 LED 指示燈,若亮起 綠燈則表示 VC486 已接通電源並準備就緒。

### **A Огляд обладнання**

- **Вигляд спереду**
- **1** Світолодіод стану виходу HDMI
- **2** Світолодіод стану входу SDI
- **3** Світлодіодний індикатор живлення

# **Вигляд ззаду**

- **1** Гніздо живлення
- **2** Порт оновлення вбудованого програмного забезпечення
- **3** Перемикач аудіоканалів
- **4** Вихідний порт HDMI
- **5** Вхідний порт SDI
- **6** Вихідний порт SDI
- **7** Вихідні аудіопорти

#### **B Встановлення обладнання**

- **1** Викорстовуйте кабель HDMI для підключення монітора із підтримкою HDMI до вихідного порта HDMI на VC486.
- **2** Використовуючи коаксіальний кабель, підключіть пристрій-джерело SDI до вхідного порта SDI на пристрої VC486.
- **3** Використовуючи коаксіальний кабель, підключіть пристрій-дисплей SDI або маршрутизатор SDI до вихідного порта SDI на пристрої VC486.
- **4** Підключіть вихіднй аудіопристрій (наприклад, динаміки) до вихідних аудіопортів на VC486.
- **5** Підключіть комплектний адаптер живлення до відповідного джерела живлення, підключіть кабель адаптера живлення до гнізда живлення VC486.
- **6** (Необов`язково) Використовуйте Перемикач аудіоканалів для переключення вихідних аудіоканалів.
- **7** Перевірте, що світлодіодні індикатори живлення, світлодіодні індикатори стану виходу HDMI та світлодіодні індикатори стану входу SDI світяться зеленим, і це вказує, що VC486 отримує живлення та готов до роботи.

#### **A Donanım İnceleme**

- **Önden Görünüm**
- **1** HDMI Çıkış Durumu LED'i
- **2** SDI Giriş Durumu LED'i
- **3** Güç LED'i

#### **Arka Görünüm**

- **1** Güç Jakı
- **2** Bellenim Yükseltme Bağlantı Noktası
- **3** Ses Kanalı Anahtarı
- **4** HDMI Çıkış Bağlantı Noktaları **6** SDI Giris Bağlantı Noktası
- 
- **6** SDI Çıkış Bağlantı Noktası **7** Ses Çıkışı Bağlantı Noktaları

#### **B Donanım Kurulumu**

- **1** HDMI özellikli bir monitörü VC486'daki HDMI Çıkış Bağlantı Noktasına bağlamak için bir HDMI kablosu kullanın.
- **2** Bir SDI kaynak aygıtını VC486'daki SDI Giriş Bağlantı Noktasına bağlamak için bir koaksiyel kablo kullanın.
- **3** Bir SDI görüntüleme aygıtına veya SDI yönlendiriciye VC486'daki SDI Çıkış Bağlantı Noktasına bağlamak için koaksiyel kablo kullanın.
- **4** Ses çıkış aygıtınızı (örn. Hoparlörler) VC486'daki Ses Çıkış Bağlantı Noktalarına bağlayın.
- **5** Sağlanan güç adaptörünü uygun bir AC güç kaynağına takın ve ardından güç adaptörü kablosunu VC486 üzerindeki Güç Jakına takın.
- **6** (İsteğe bağlı) Ses çıkış kanalınızı değiştirmek için Ses Kanal Anahtarını kullanın.
- **7** VC486'ya güç geldiğini ve çalışmaya hazır olduğunu göstermek için Güç LED'inin, HDMI Çıkış Durumu LED'inin ve SDI Giriş Durumu LED'inin yeşil yandığını kontrol edin.